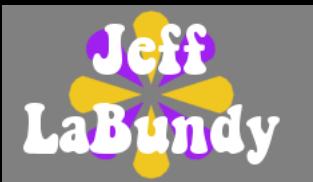

# **Azoteq IQS269A Linux Kernel Driver**

- Enables the IQS269A in Android and other embedded Linux applications
- **Interfaces to the Linux input core for direct** communication with the Android EventHub
- **Efficient use of existing Linux frameworks simplifies** integration and system bring-up

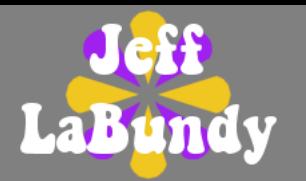

- Handles all low-level communication (I<sup>2</sup>C transactions and RDY/interrupt handling)
- Registers up to 3 input devices with the Linux kernel
	- Keypad for individual sensing channel events
	- Slider 0 and 1 Uls
- All events can be assigned a Linux input event "key code" (KEY\_MUTE, etc.)
	- **Proximity, touch and deep touch events**
	- Positive or negative delta
- Controls power mode based on system state

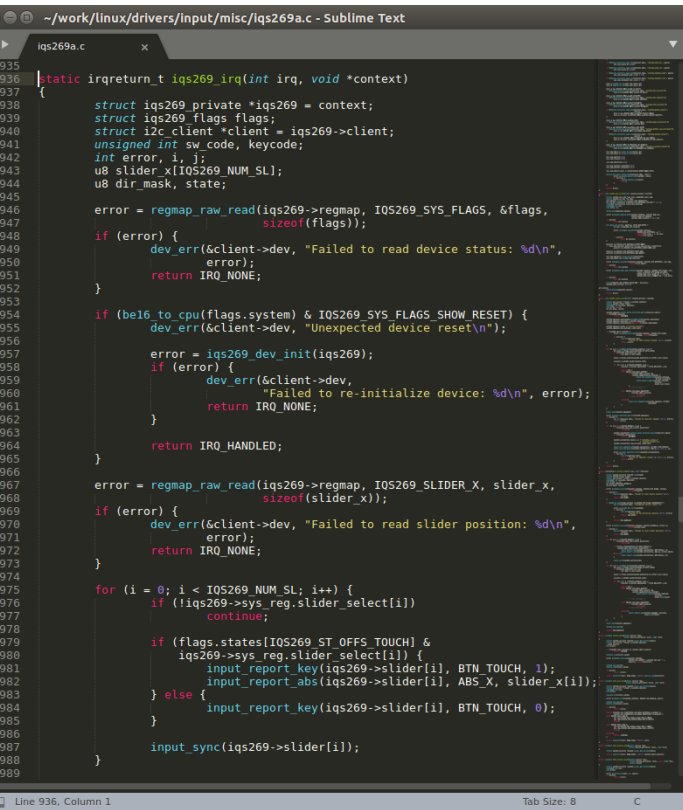

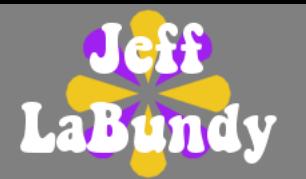

- Compile-time control of nearly every register
	- All parameters exposed as device tree properties
	- Device tree is a ubiquitous data structure that describes hardware
- All 8 channels represented as fully configurable device tree child nodes
- Run-time control of ATI-specific registers
	- **Mirrored to user space through sysfs** attributes (i.e. R/O or R/W "files")
	- Facilitates production-line calibration of Hall sensor

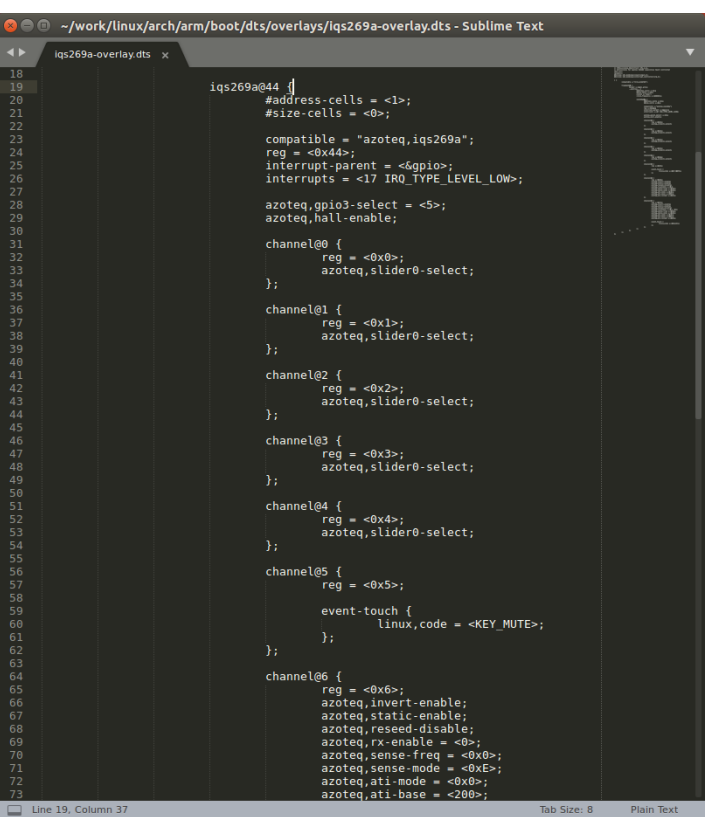

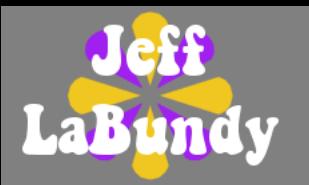

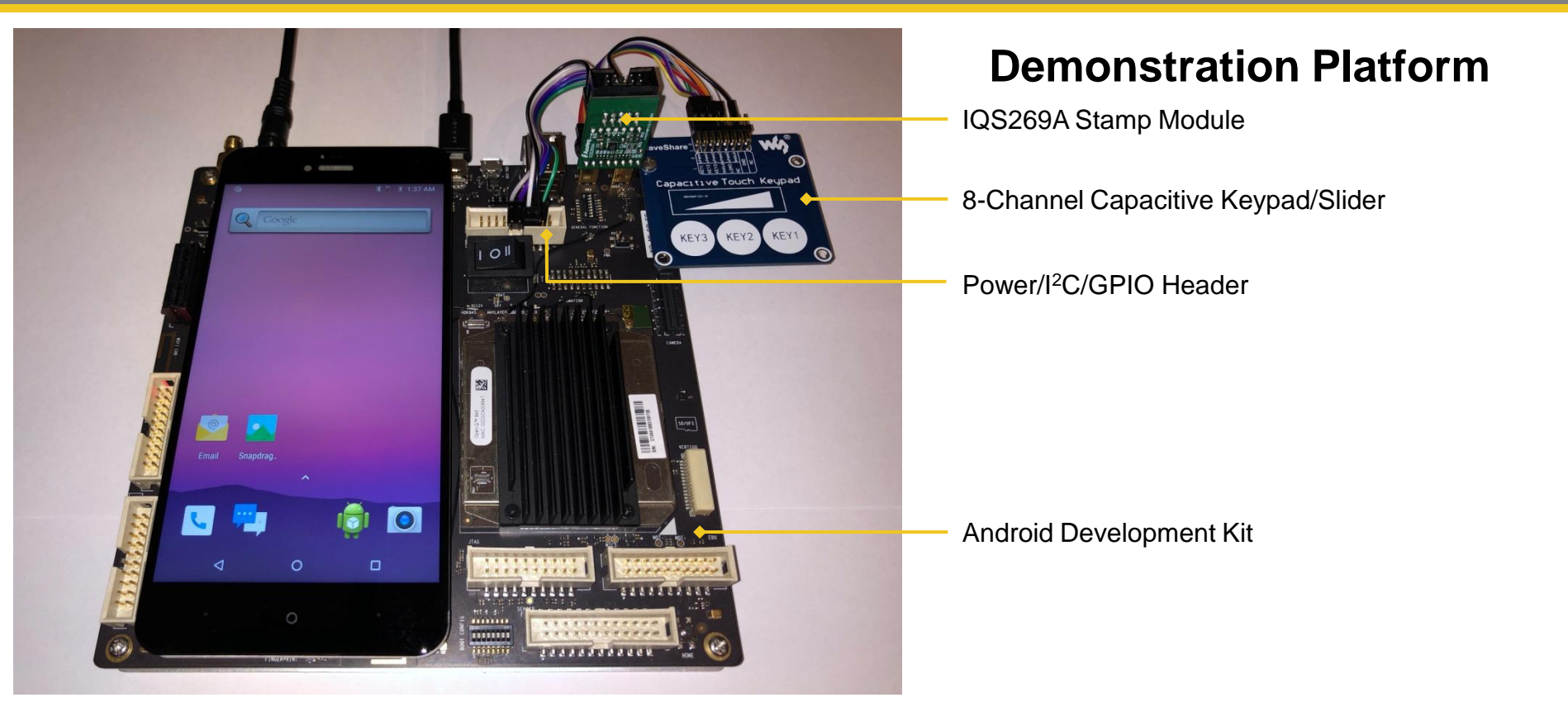

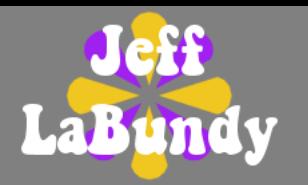

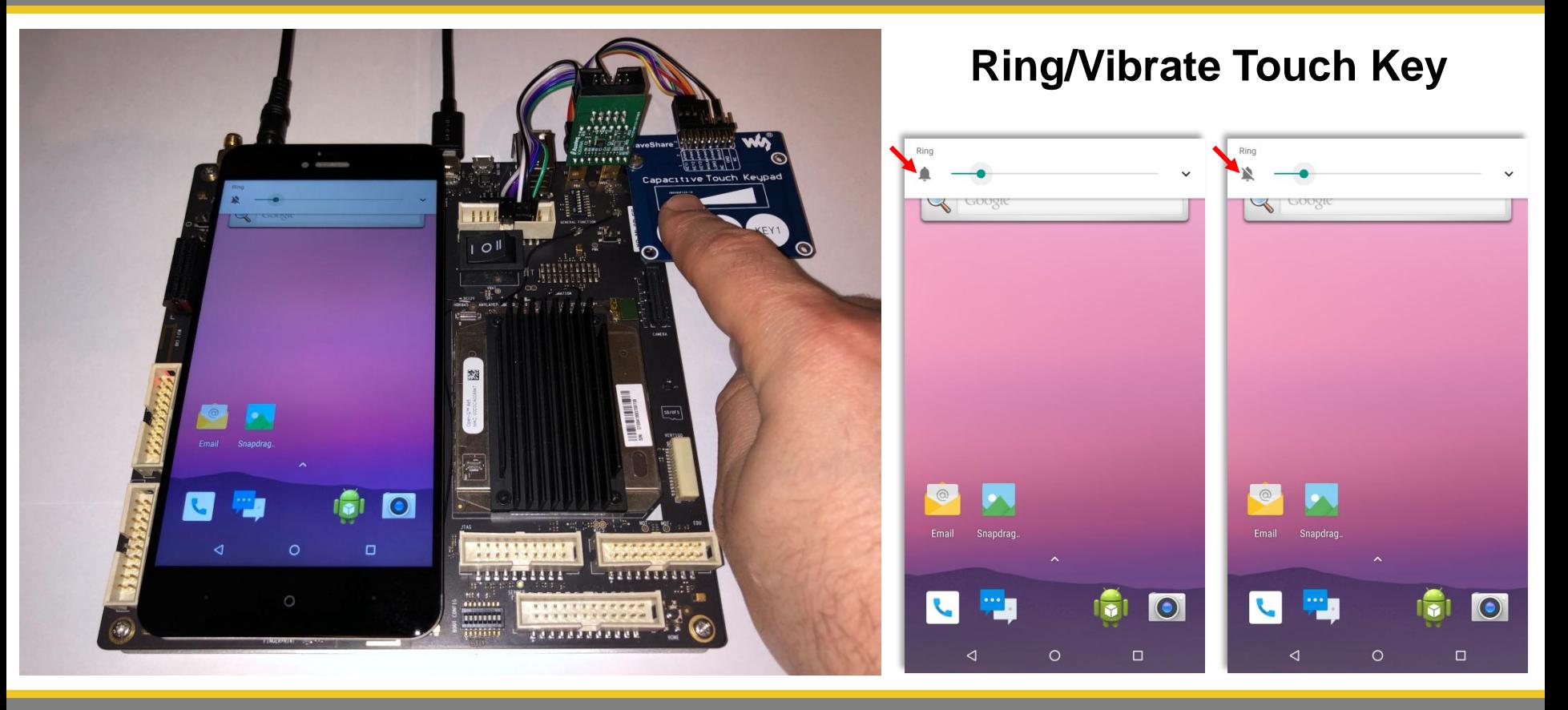

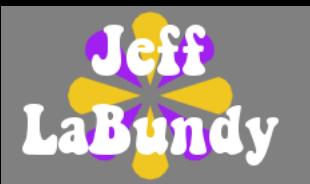

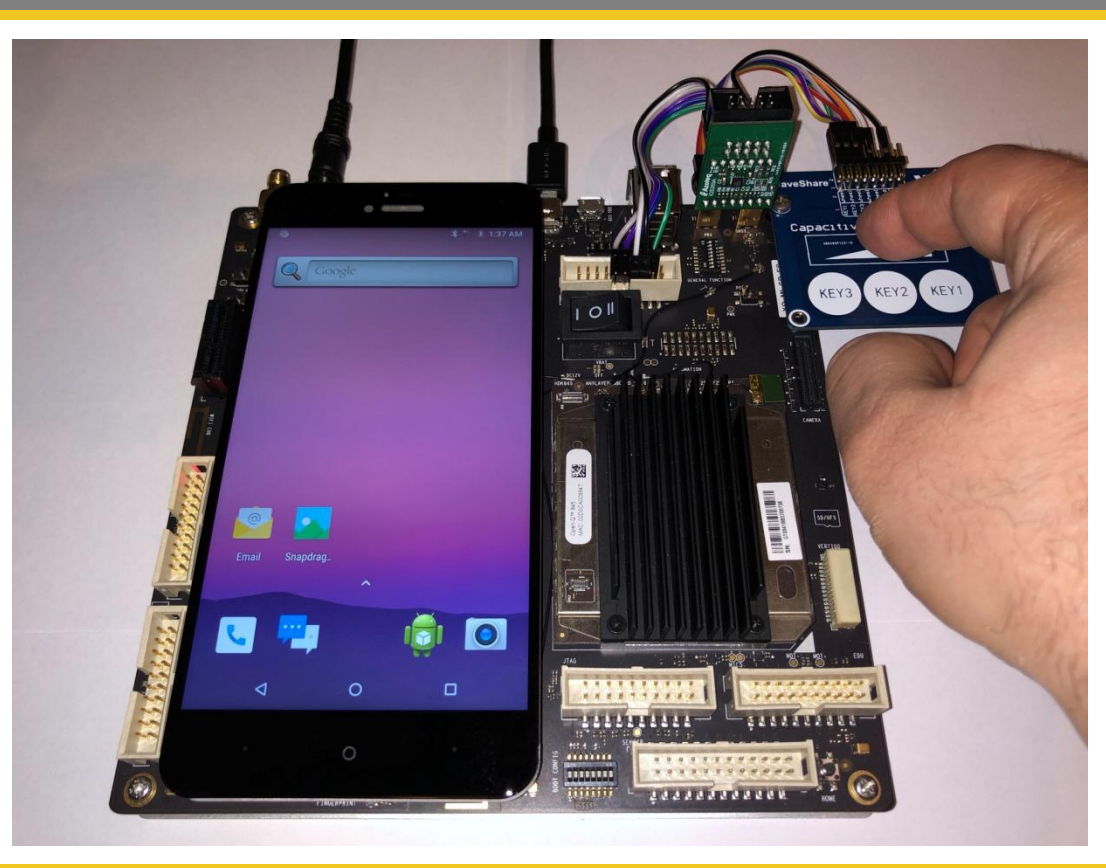

#### **Generic Touch Slider**

**Slider activity reported using** input event codes commonly used for axial sliders

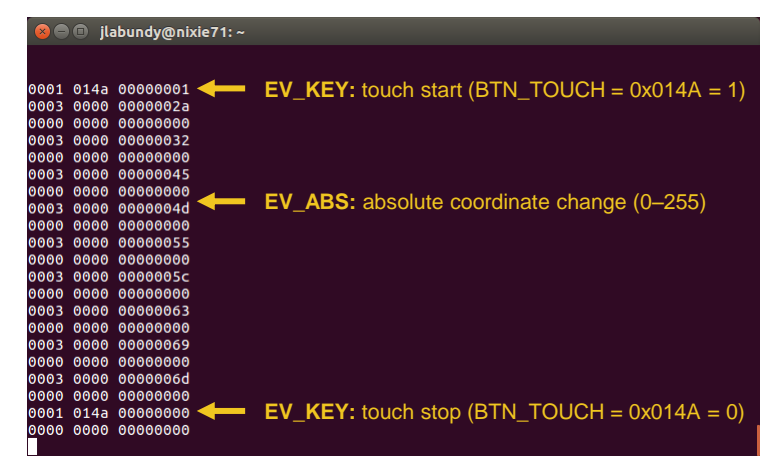

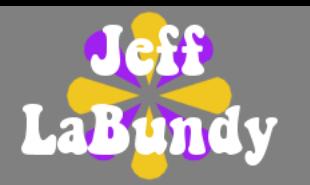

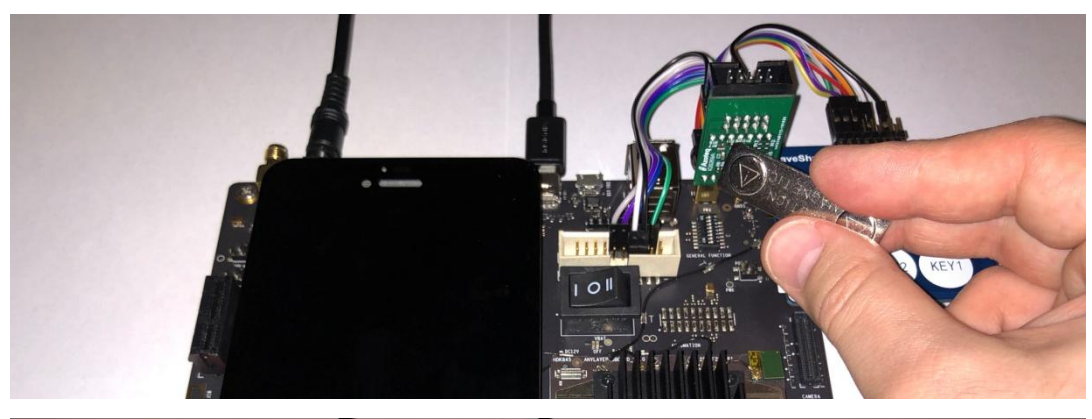

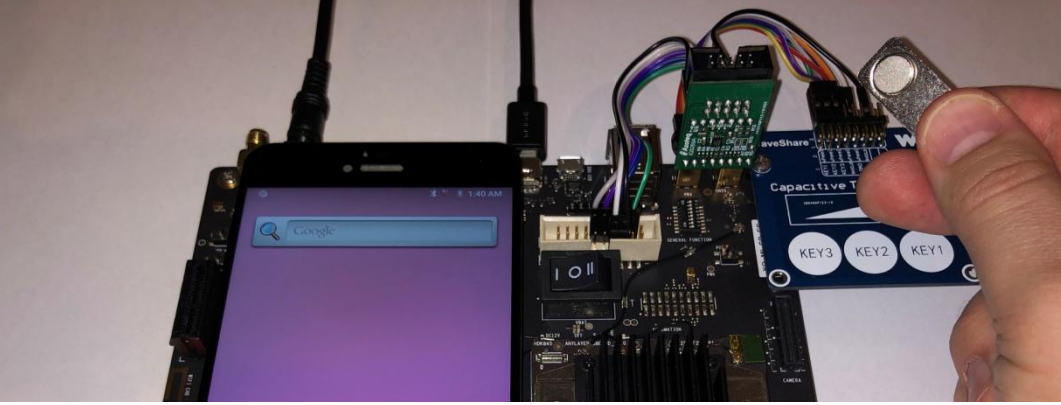

# **Magnetic Lid Switch**

- Channel 7 events reported as change in switch state (EV\_SW) instead of key press/release (EV\_KEY) if Hall UI is enabled
- Some Linux switch codes (e.g. SW\_LID, SW\_DOCK) invoke preset behaviors in Android (e.g. screen on/off)

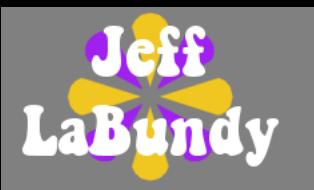

#### **Production-Line Calibration Overview**

- Driver provides means to derive unitspecific ATI target (*N<sup>T</sup>* ) for Hall channel pair during production
- Calibration is performed using shell scripts executed on host via Android Debug Bridge over USB
- $\blacksquare$   $N_\tau$  is written to target's nonvolatile memory during production and passed to driver each time target is booted

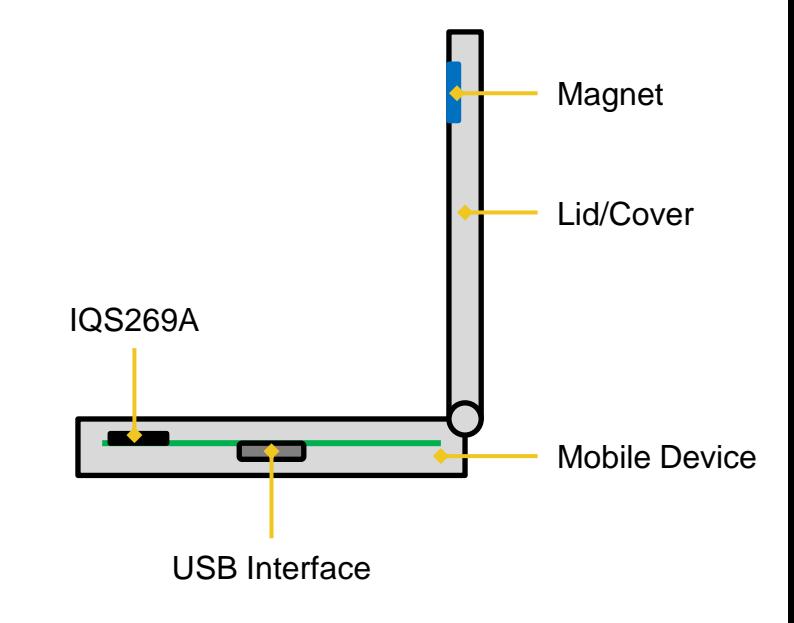

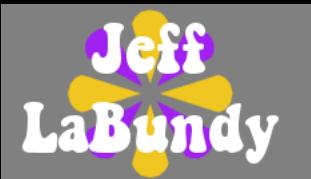

# 1. Set compile-time properties in device tree (see iqs269a.yaml)

iqs269a@44 { [...] azoteq,hall-enable;

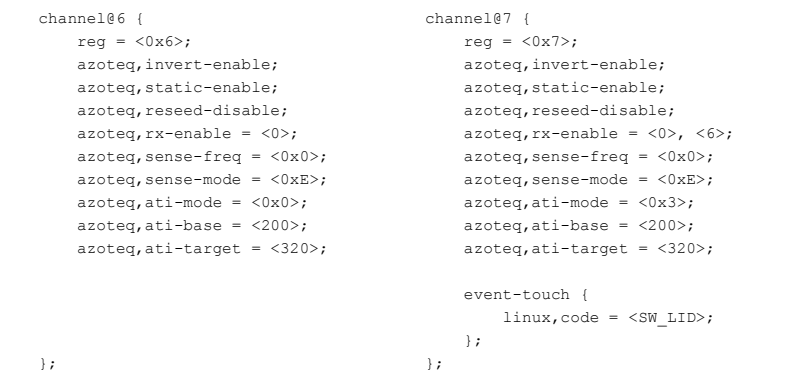

};

#### 2. Override relevant properties in user space

- echo 0 > /sys/bus/i2c/devices/1-0044/hall\_enable
- echo 6 > /sys/bus/i2c/devices/1-0044/ch\_number
- echo 3 > /sys/bus/i2c/devices/1-0044/ati\_mode
- echo 7 > /sys/bus/i2c/devices/1-0044/ch\_number
- echo  $3 >$  /sys/bus/i2c/devices/1-0044/ati\_mode

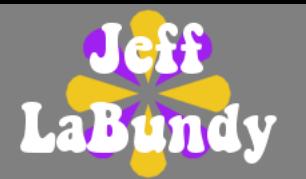

- 3. Open lid (i.e. remove magnet)
- 4. Update registers and trigger ATI

echo 1 > /sys/bus/i2c/devices/1-0044/ati\_trigger

- 5. Close lid (i.e. apply magnet)
- 6. Read counts, ATI base/target and Hall pad bin number

```
echo 6 > /sys/bus/i2c/devices/1-0044/ch_number
cat /sys/bus/i2c/devices/1-0044/counts
302
echo 7 > /sys/bus/i2c/devices/1-0044/ch_number
cat /sys/bus/i2c/devices/1-0044/counts
342
cat /sys/bus/i2c/devices/1-0044/ati_base
200
cat /sys/bus/i2c/devices/1-0044/ati_target
320
cat /sys/bus/i2c/devices/1-0044/hall_bin
8
```
### 7. Ensure neither inverting nor non-inverting counts reach 8192

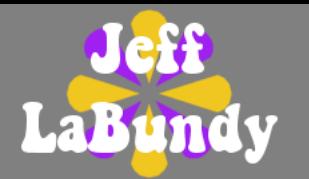

i

8. Calculate *i<sup>a</sup>*

$$
a = IN_B \left| \frac{1}{N_T} - \frac{1}{n} \right| = 6.25 \times 200 \times \left| \frac{1}{320} - \frac{1}{342} \right| = 0.25 \ \mu A
$$

9. Calculate  $N<sub>T</sub>$  based on desired counts (e.g.  $n<sub>z</sub> = 500$ )

$$
N_T = \frac{1}{\frac{1}{n_z} + \frac{i_a}{IN_B}} = \frac{1}{\frac{1}{500} + \frac{0.25}{6.25 \times 200}} = 454
$$

# 10. Write  $N<sub>T</sub>$  to channels 6 and 7

echo 6 > /sys/bus/i2c/devices/1-0044/ch\_number echo 454 > /sys/bus/i2c/devices/1-0044/ati\_target echo 7 > /sys/bus/i2c/devices/1-0044/ch\_number echo 454 > /sys/bus/i2c/devices/1-0044/ati\_target

# 11. Open lid (i.e. remove magnet)

# 12. Update registers and trigger ATI

echo 1 > /sys/bus/i2c/devices/1-0044/ati\_trigger

# 13. Close lid (i.e. apply magnet)

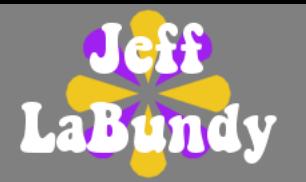

#### 14. Read updated counts

echo 6 > /sys/bus/i2c/devices/1-0044/ch\_number cat /sys/bus/i2c/devices/1-0044/counts 414 echo 7 > /sys/bus/i2c/devices/1-0044/ch\_number cat /sys/bus/i2c/devices/1-0044/counts 490

- 15. Ensure channel 7 (EV\_SW reporting) counts are reasonably close to *n<sup>z</sup>*
- 16. Write  $N<sub>T</sub>$  to nonvolatile memory (e.g. persist partition)

# 17. Restore compile-time properties

- echo 1 > /sys/bus/i2c/devices/1-0044/hall\_enable
- echo 6 > /sys/bus/i2c/devices/1-0044/ch\_number
- echo 0 > /sys/bus/i2c/devices/1-0044/ati\_mode
- echo 7 > /sys/bus/i2c/devices/1-0044/ch\_number echo 3 > /sys/bus/i2c/devices/1-0044/ati\_mode
- 18. Open lid (i.e. remove magnet)

# 19. Update registers and trigger ATI

echo 1 > /sys/bus/i2c/devices/1-0044/ati\_trigger

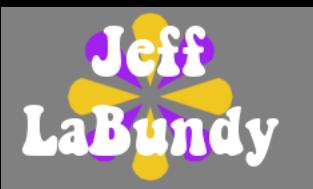

### **Post-Calibration Boot Sequence**

- 1. Read  $N_T$  from nonvolatile memory (e.g. persist partition)
- 2. Write  $N_T$  to channels 6 and 7 via init.rc

echo 6 > /sys/bus/i2c/devices/1-0044/ch\_number echo \$NT > /sys/bus/i2c/devices/1-0044/ati\_target echo 7 > /sys/bus/i2c/devices/1-0044/ch\_number echo \$NT > /sys/bus/i2c/devices/1-0044/ati\_target

# 3. Update registers and trigger ATI via init.rc

echo 1 > /sys/bus/i2c/devices/1-0044/ati\_trigger

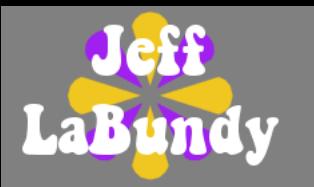

#### **User-Space Control Summary**

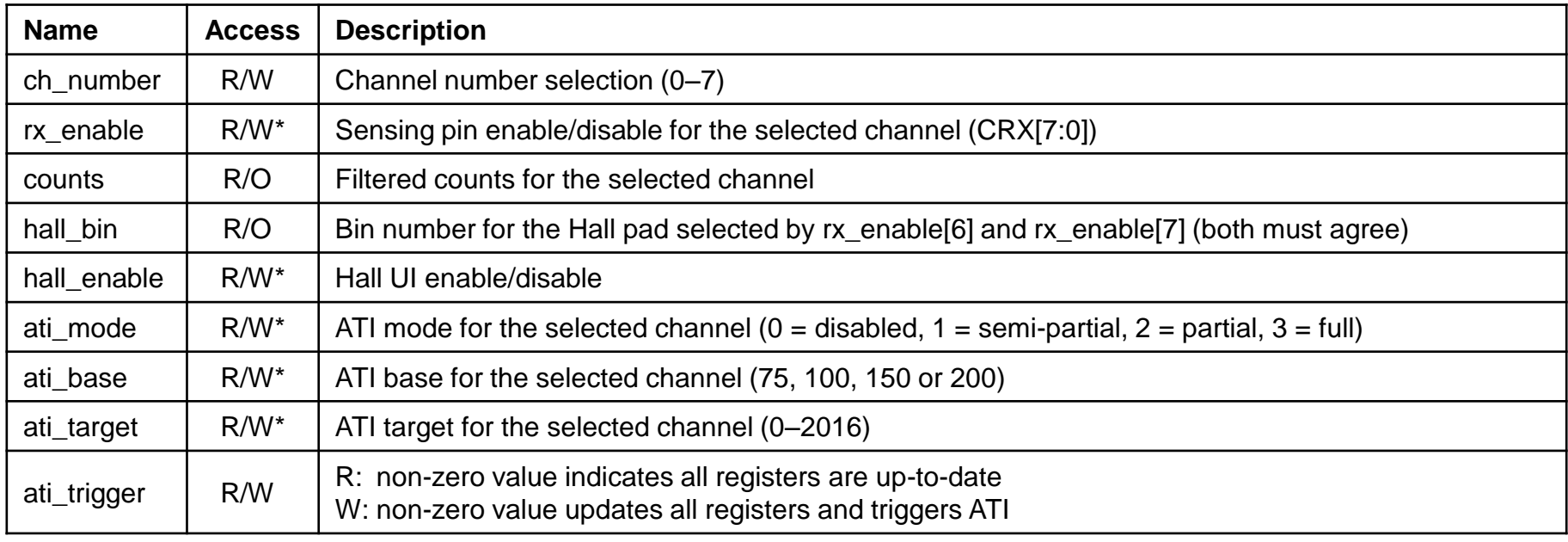

\* Registers are not updated until ati\_trigger is written with a non-zero value

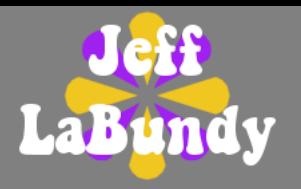

# LABUNDY.COM